# TG-SQL

**Software de gestionare grafică** 

**Software-ul grafic TG permite gestionarea rapidă și ușoară a oricărui incident care se produce într-una sau mai multe centrale de alarmare la incendiu supravegheate de calculatorul pe care este instalată aplicația de gestionare grafică TG (Terminal Grafic).** 

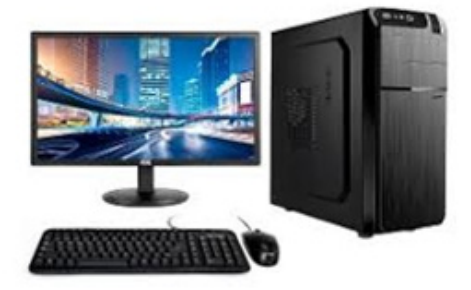

Software-ul grafic TG cu bază de date SQL oferă viteză, rezistență și putere mai mare în ceea ce privește distribuția bazelor de date către alte dispozitive de afișare a evenimentelor (rețele).

Software-ul TG oferă posibilitatea de citire a stării fiecărui senzor și a modulului de intrare sau de ieșire, astfel că puteți afla imediat dacă au trecut în stare de alarmă, dacă prezintă un defect și tipologia acestuia etc. De asemenea, pot fi activate sau dezactivate modulele de control și sirenele.

Toate centralele analogice au un port serial de comunicare RS232, utilizat pentru transmiterea evenimentelor către software-ul de gestionare. Conectarea se poate face direct la portul serial al calculatorului (15 metri conform standardului RS232C) sau, în funcție de centrală și versiunea de software a acesteia, prin protocolul IP a rețelei Intranet a companiei (LAN) către orice punct din lume.

Software-ul are până la 128 de niveluri de acces configurabile individual pentru fiecare utilizator, limitând astfel anumite acțiuni.

Opțiunea de simulare vă permite să selectați una sau mai multe evenimente și să le simulați în vederea vizualizării modificărilor privind harta sau localizarea echipamentelor.

Software-ul TG permite realizarea de legături între hărți prin micșorarea și mărirea diferitelor ferestre.

În cazul activării unei alarme sau al apariției unui defect, software-ul va trece la harta unde se află dispozitivul sau la harta inițială, indicând ruta de urmat pentru a ajunge la punctul în cauză.

Pe hărțile TG pot fi localizate și extinctoarele, hidranții cu furtunuri, rutele de evacuare etc.

Se indică starea și sunt oferite informații suplimentare pentru optimizarea notificărilor privind alarma de incendiu și prealarma.

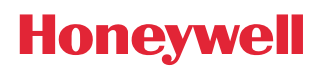

## **TIPURI DE CONEXIUNI**

Există tipuri diferite de conexiuni între centrale și software-ul grafic:

**1. Conexiune directă între portul serial RS232 al centralei (DB9) și portul serial RS232 al calculatorului.**

Această conexiune permite conectarea unui număr de centrale egal cu numărul de porturi seriale disponibile.

Numărul de porturi seriale RS232 poate fi extins prin folosirea de convertoare RS232 la USB. Dacă distanța dintre centrală și calculator depășește distanța indicată de standardul EIA-232C (15 metri), pot fi utilizate amplificatoare RS232, atingând distanțe de peste câțiva kilometri.

**2. Conexiune securizată și criptată pentru până la 10.000 de centrale prin IP, folosind convertorul Honeywell RS232 la RJ45 (IP), TG-IP1-SEC, pentru rețele care funcționează cu 10/100 Mbps.**

În acest caz, calculatorul va primi toate informațiile prin propriul card de rețea RJ45.

**3. Conectarea mai multor centrale fie direct la portul serial, fie prin IP și transmiterea de evenimente către mai multe calculatoare din aceeași rețea corporativă (Intranet) sau către rețele diferite.**

În acest tip de conexiune, există un calculator "principal" care primește informațiile de la toate centralele și le trimite altor calculatoare din aceeași rețea. Se pot efectua aceleași operațiuni de la orice calculator ca de la calculatorul principal. Este posibilă distribuirea jurnalului de evenimente al tuturor centralelor sau ținerea unui jurnal independent pe fiecare calculator, salvând doar evenimentele atunci când acesta este funcțional. De asemenea, se poate distribui configurația și hărțile sau seta o configurație independentă pentru fiecare calculator.

### **CARACTERISTICI**

Dispozitivele instalației pot fi poziționate pe hărți BMP în formate diferite (800 x 600 pixeli, 1024 x 768 pixeli, 1920 x 1240 pixeli etc.) în funcție de configurația ecranului. Reprezentarea senzorilor și a modulelor de intrare și de ieșire poate fi efectuată prin folosirea bibliotecii extensive de pictograme incluse în software sau prin forme geometrice, fiind posibilă evidențierea unei zone a hărții dacă apare o modificare în ceea ce privește starea dispozitivului. În hărțile instalației, se pot lega între ele modificările de hărți, captoarele echipamentelor aflate în stare de alarmă, de defect, anulate etc. Opțional, poate fi activată indicarea adresei fizice a fiecărei unități.

Software-ul prezintă o vedere de ansamblu rapidă a stării dispozitivelor în buclă. Pe acest ecran, este indicată condiția actuală a senzorilor și a modulelor de intrare și de ieșire. Dând clic pe dispozitivul selectat, se poate accesa locația acestuia de pe hartă sau modifica setările acestuia.

Descrierea dispozitivelor poate fi primită direct din centrală, utilizând opțiunea de import global, sau poate fi trimis un singur import, în cazul în care au fost modificate doar unul sau mai multe dispozitive în centrală. Pe această cale, utilizatorul nu trebuie să reintroducă descrierea unui dispozitiv și zona acestuia în software.

#### **CERINȚE PRIVIND CALCULATORUL:**

- **• Procesor i3 sau mai bun, 2,0 GHz sau mai mult**
- **• Memorie: minimum 1 GB cu SQL Server Express (versiune instalată prin soft de instalare) sau minimum 4 GB cu alte versiuni SQL**
- **• Hard Disk: cu un spațiu liber de minimum 80 GB**
- **• Porturi USB pentru conectarea modemului USB de licență**
- **• Opțional: Port serial RS232 pentru conectarea la centrală**
- **• Mouse și/sau tastatură, difuzoare opționale pentru evenimente audio**
- **• Card de rețea Ethernet pentru comunicarea cu centrale sau alte calculatoare**
- **• Placă video: minimum 512 MB de memorie și Full HD**
- **• Monitor Full HD recomandat**
- **• Sistem de operare recomandat: Windows 10 Pro (minimum Windows 7 Pro)**

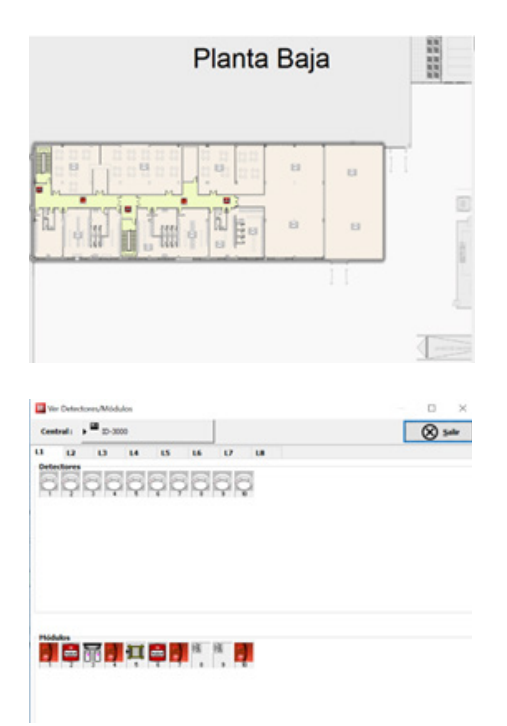

În eventualitatea activării unei alarme sau în cazul oricărui alt eveniment, putem crea o reprezentare grafică în timp real a condiției senzorului (ID3000) sau a valorilor temperaturii din zonă (Sensa). În acest fel, putem evalua rapid starea alarmei și aplica acțiuni asupra modulelor sirenei, chiar înainte ca centrala să înceapă procesul de evacuare.

Jurnalul, având o capacitate "nelimitată", întrucât depinde de unitatea hard a calculatorului, înregistrează orice tip de incident și salvează în orice moment numele utilizatorului activ. Utilizatorul poate crea un link către raportul acțiunii efectuate și îl poate vizualiza mai târziu în jurnal. În jurnalul de evenimente se poate filtra după dată, oră, echipament, zone, tipul evenimentului etc. Evenimentele de alarmă vor fi evidențiate cu culoarea selectată (roșu implicit). De asemenea, fiecărui eveniment i se poate atribui o culoare specifică pentru a simplifica ulterior vizualizarea.

TG permite un spectru larg de niveluri de operatori, atât în ceea ce privește posibilitatea de vizualizare a diferitelor meniuri, cât și capacitatea de a efectua anumite acțiuni, cum ar fi: resetare, evacuare, dezactivare sunet etc.

De asemenea, software-ul are acțiuni numite macrocomenzi, care permit sistemului să declanșeze manual sau automat, în funcție de diferite evenimente (alarme, defecte etc.), o serie de acțiuni (activarea sirenelor, modulelor, anulărilor etc.).

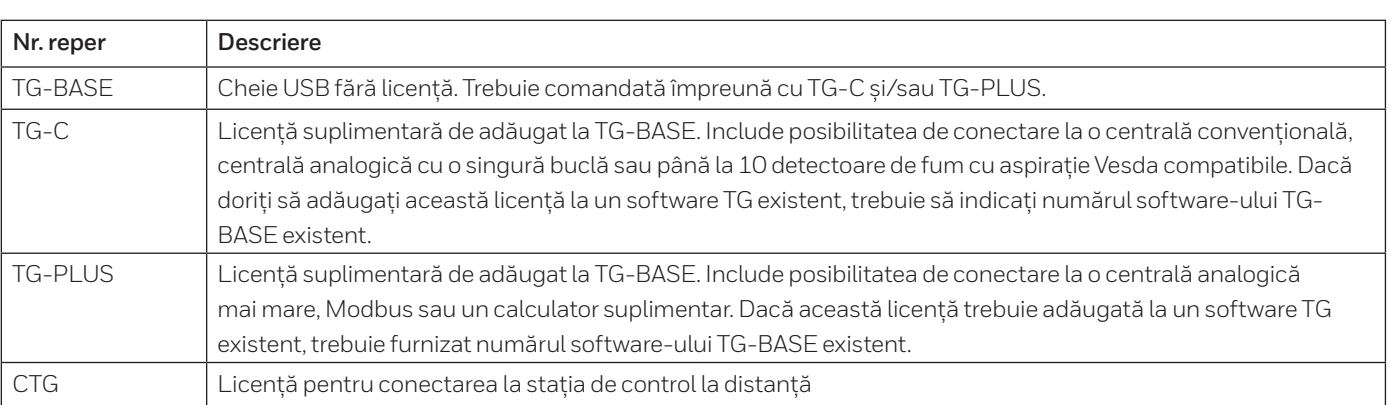

#### **Honeywell Life Safety Romania S.R.L.**

Str. Salcâmilor 2 bis RO-305500 Lugoj, Romania T: +40 256 35 00 00 www.hls-romania.com hls-romania@honeywell.com

Doc. Ref.: HLSI-HC-TG\_SQL\_RO Aprilie 2021 © 2021 Honeywell International Inc.

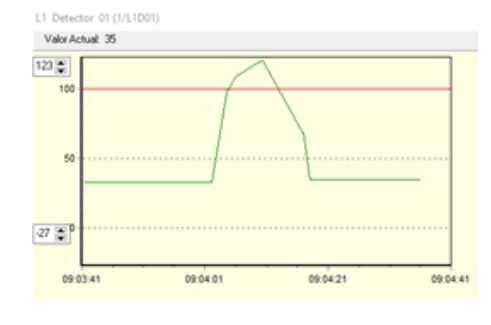

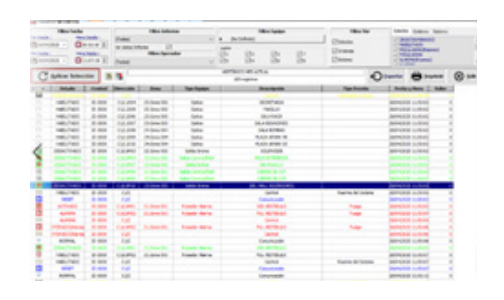

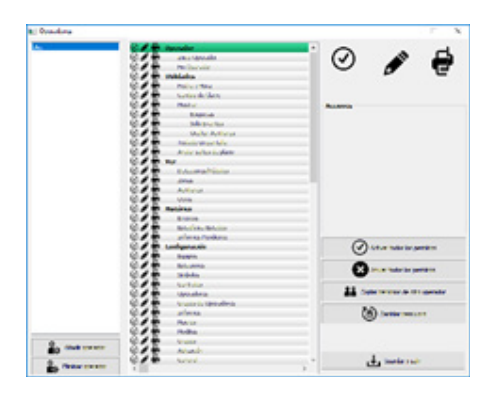

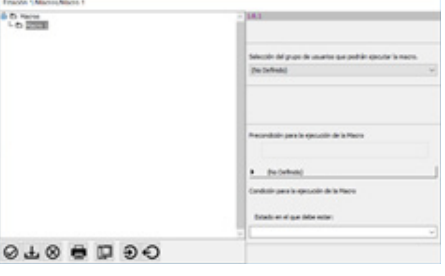

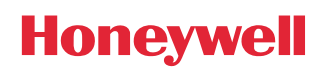